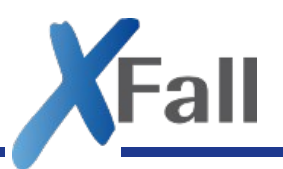

XFall Arbeitsgruppe

# **Testserver**

Konzept

# - ENTWURF -

Stand 2019-08-13 © 2019 FJD Information Technologies AG. All rights reserved.

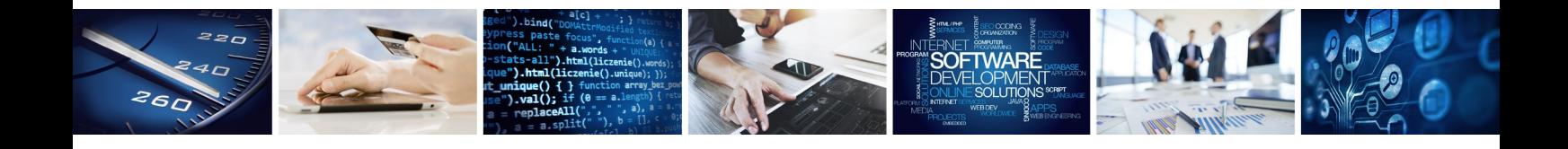

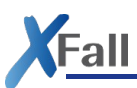

### **Historie**

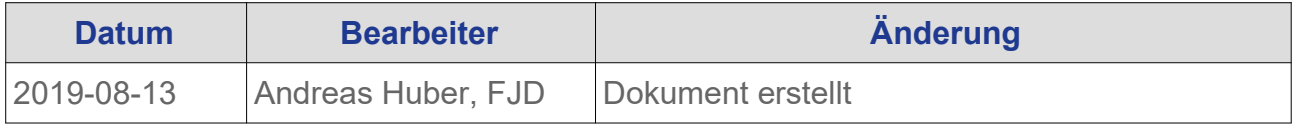

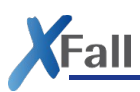

# Inhaltsverzeichnis

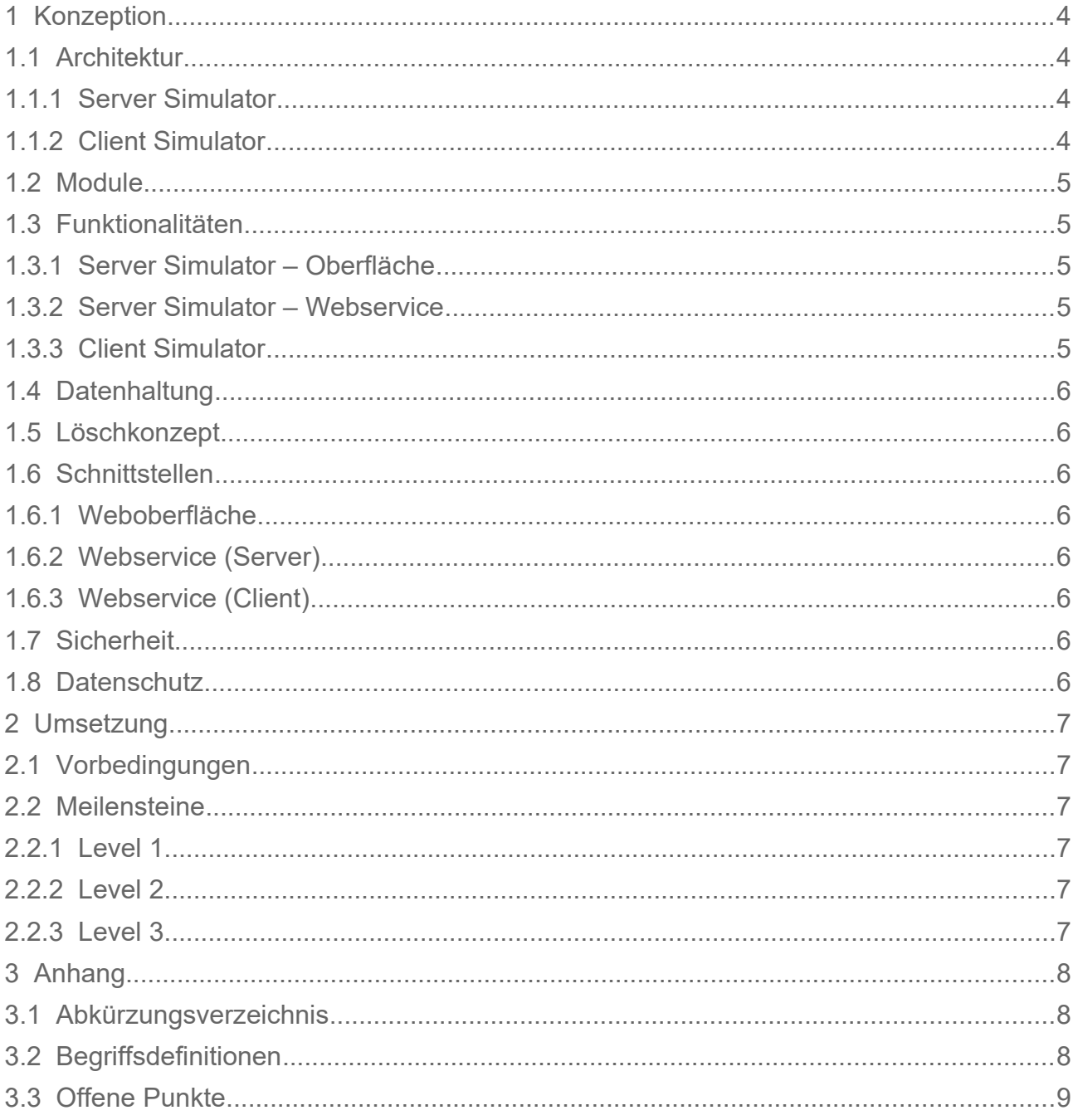

# <span id="page-3-0"></span>1 Konzeption

#### <span id="page-3-3"></span>1.1 Architektur

#### <span id="page-3-2"></span>1.1.1 Server Simulator

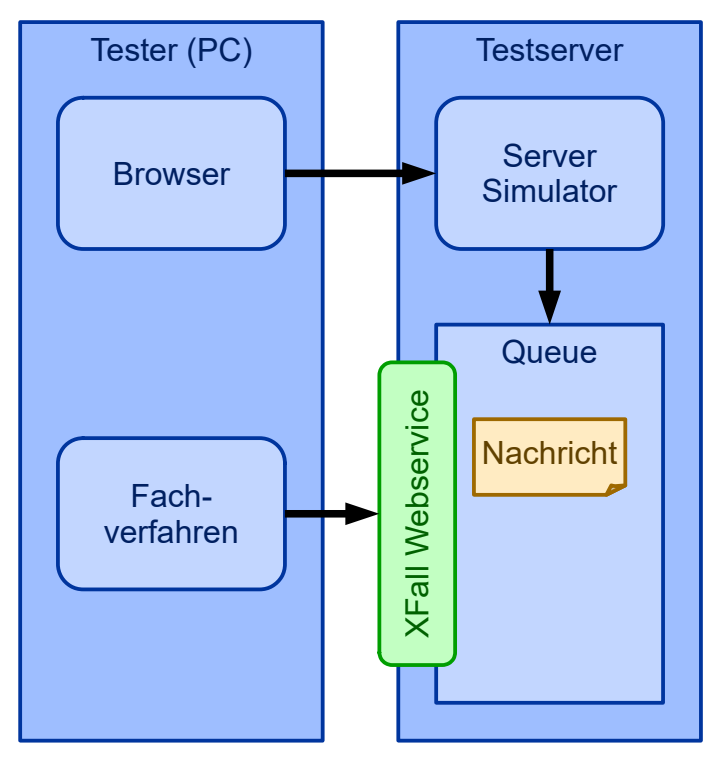

#### <span id="page-3-1"></span>1.1.2 Client Simulator

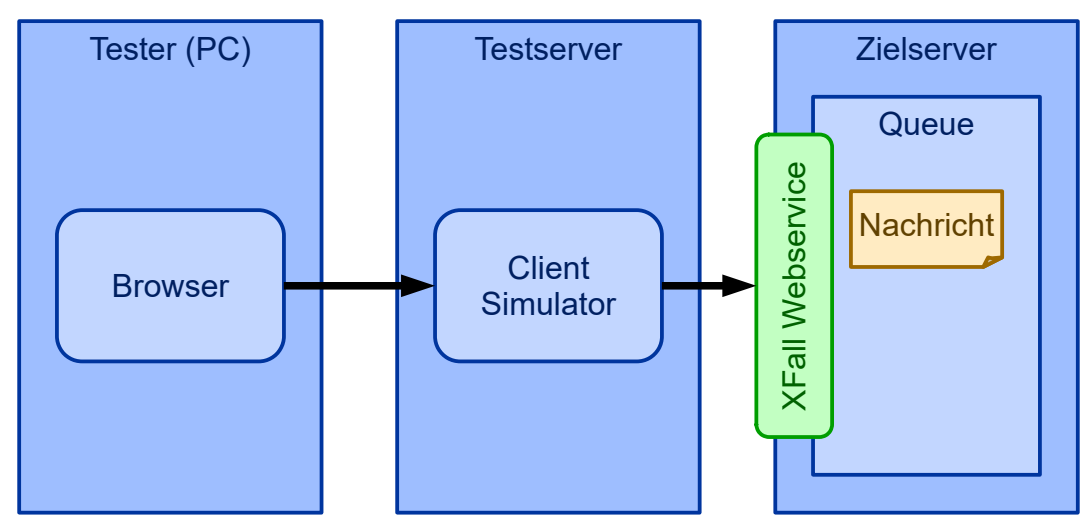

**XFall** 

#### <span id="page-4-4"></span>1.2 Module

Server-Simulator Oberfläche Server-Simulator Webservice Client-Simulator Oberfläche

#### <span id="page-4-3"></span>1.3 Funktionalitäten

#### 1.3.1 Server Simulator – Oberfläche

- <span id="page-4-2"></span>• Konfiguration
	- Authentifikation einstellen (Art, Token, Header, Login, Passwort, Zertifikat)
	- Webservice-URL abrufen
- Queue einsehen
- Nachricht in die Queue legen
- Nachricht in der Queue einsehen
- <span id="page-4-1"></span>• Nachricht aus der Queue entfernen

#### 1.3.2 Server Simulator – Webservice

Level 1

- Authentifikation
- Abfrage der Queue (Funktion "queue")
- Nachricht abholen (Funktion "receive")
- Abholung der Nachricht bestätigen (Funktion "confirm")
- Datei abholen (Funktion "receiveFile")

#### Level 2

• Versenden von Nachrichten ohne Transaktion (Funktion "send")

Level 3

- Transaktion anlegen (Funktion "openTransaction")
- Datei hochladen (Funktion "sendFile")
- <span id="page-4-0"></span>• Transaktion commiten (Funktion "commitTransaction")

#### 1.3.3 Client Simulator

Client-Simulator Oberfläche

Level 1

- Konfiguration
	- URL

**KFall** 

- Authentifikation
- Login & Passwort
- HTTP-Header & Token
- Client-Zertifikat
- Abfrage der Queue (Funktion "gueue")
- Nachricht abholen (Funktion "receive")
- Abholung der Nachricht bestätigen (Funktion "confirm")
- Datei abholen (Funktion "receiveFile")

#### Level 2

• Versenden von Nachrichten ohne Transaktion (Funktion "send")

Level 3

- Transaktion anlegen (Funktion "openTransaction")
- Datei hochladen (Funktion "sendFile")
- <span id="page-5-7"></span>• Transaktion commiten (Funktion "commitTransaction")

#### 1.4 Datenhaltung

Die Konfiguration und beim Server die Queue müssen für eine kurze Zeit (~1 Tag) gespeichert werden.

#### <span id="page-5-6"></span>1.5 Löschkonzept

Da in der Queue Nachrichten liegen bleiben könnten, sollten diese nach einer Weile (3 Tage?) automatisch entfernt werden.

#### <span id="page-5-5"></span>1.6 Schnittstellen

#### <span id="page-5-4"></span>1.6.1 Weboberfläche

- <span id="page-5-3"></span>1.6.2 Webservice (Server)
- <span id="page-5-2"></span>1.6.3 Webservice (Client)

#### <span id="page-5-1"></span>1.7 Sicherheit

Sicherheitstechnische Bewertung

#### <span id="page-5-0"></span>1.8 Datenschutz

- nicht relevant da nur Testdaten -

KFall

## <span id="page-6-5"></span>2 Umsetzung

- <span id="page-6-4"></span>2.1 Vorbedingungen
- <span id="page-6-3"></span>2.2 Meilensteine

#### <span id="page-6-2"></span>2.2.1 Level 1

Minimaler Satz an Funktionen zum Abholen von Anträgen

#### <span id="page-6-1"></span>2.2.2 Level 2

Zusätzliche Funktionen zur bidirektionalen Kommunikation (Antworten)

#### <span id="page-6-0"></span>2.2.3 Level 3

Transaktionen

**XFall** 

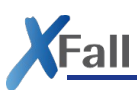

# <span id="page-7-2"></span>3 Anhang

#### <span id="page-7-1"></span>3.1 Abkürzungsverzeichnis

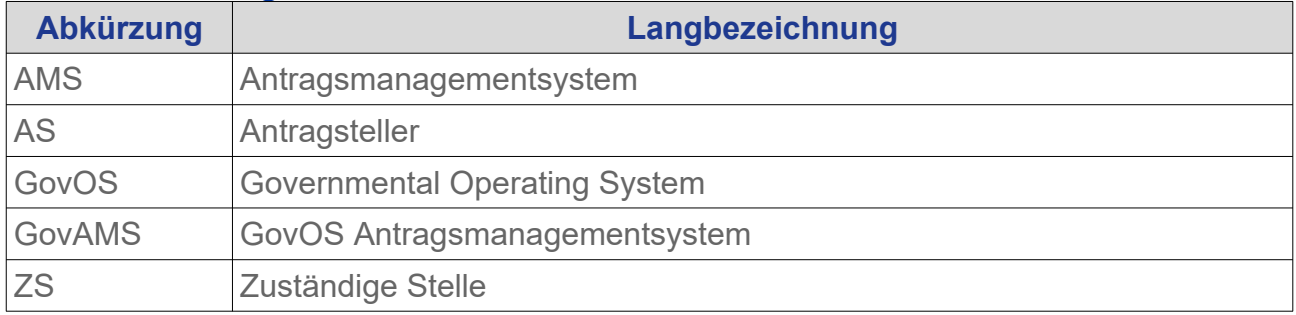

#### <span id="page-7-0"></span>3.2 Begriffsdefinitionen

**Hinweis:** Aus Gründen der bessern Lesbarkeit werden in diesem Dokument die männliche Form verwendet. Es ist jedoch immer, wenn nicht anders vermerkt, eine Person jeglichen Geschlechts gemeint.

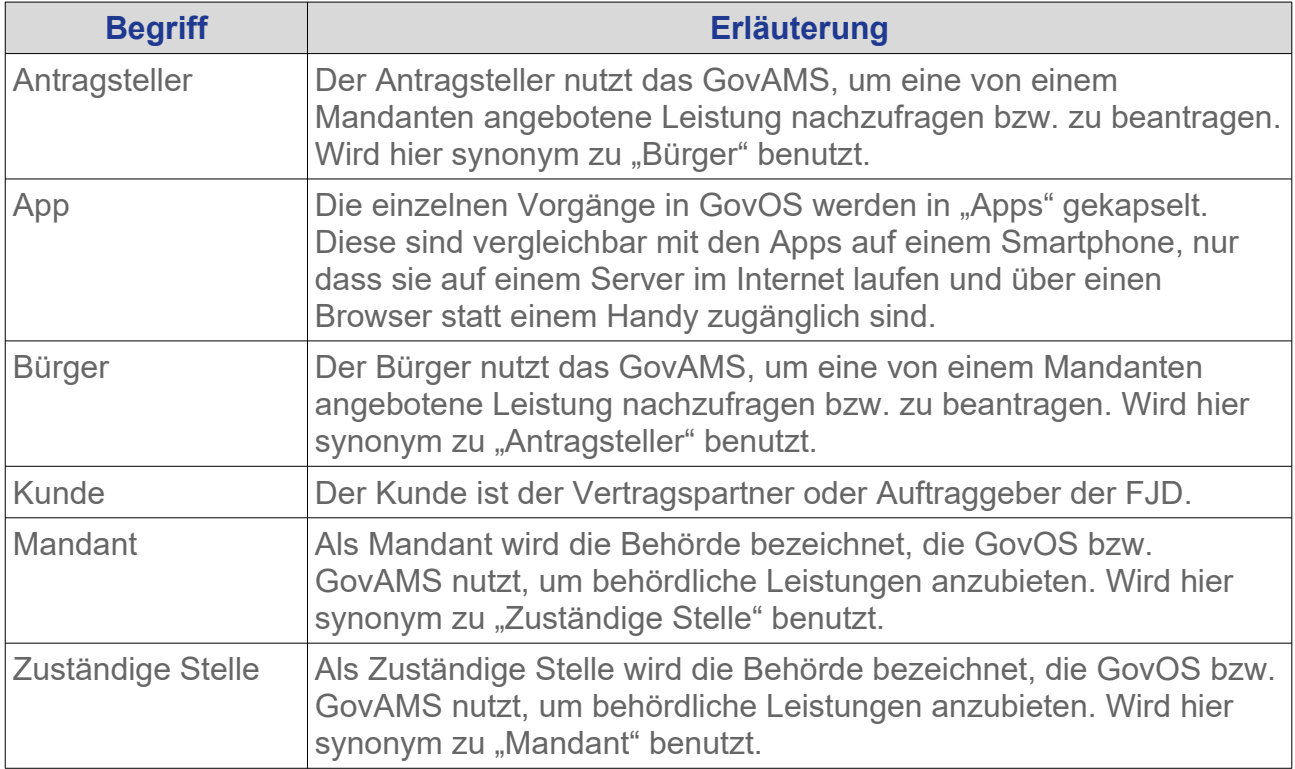

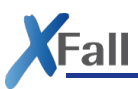

#### 3.3 Offene Punkte

- <span id="page-8-0"></span>• Soll der Push-Modus auch abgedeckt werden? In diesem Fall bräuchten wir einen dritten Simulator.
- Welche Authentifikationen bieten wir an?
	- Token in der URL
	- Token im HTTP-Header
	- Basic Authentication (Spezialfall von Token im HTTP-Header)
	- Client Zertifikat
- Mit welcher Technik wird der Testserver realisiert?
	- Java oder eher PHP oder Node.js?
- Wie wird die Weboberfläche realisiert?
	- Am besten ein JavaScript-Framework